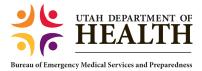

This Quick Reference Guide has been created to assist Course Coordinators with entering a new course request into the EMS License Management System. This step by step guide will also assist you with the information you will need to enter. A course approval is issued once all of the information is entered and the course fees have been paid.

To access the system enter: http://emslicense.utah.gov

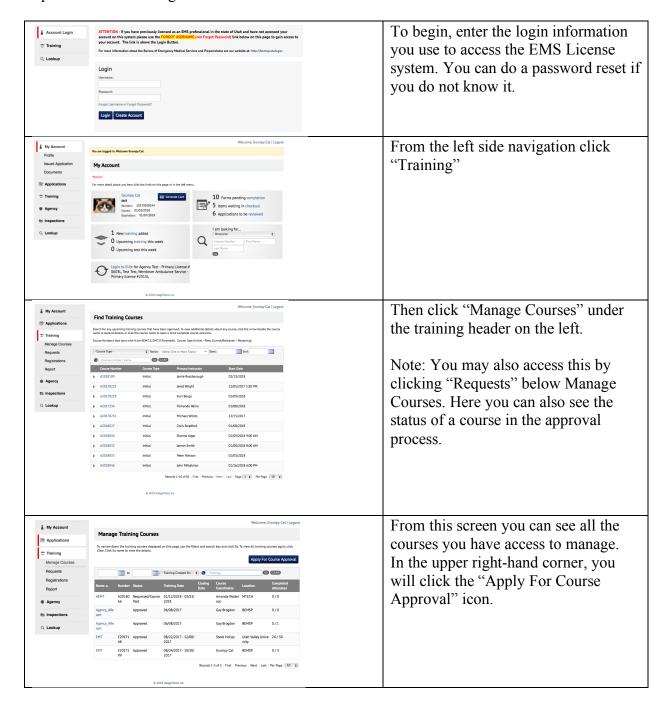

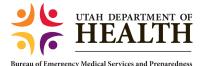

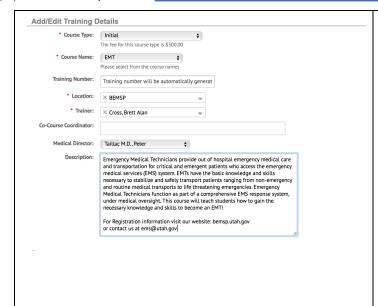

#### **Add/Edit Training Details**

Course Type: Initial (typical answer)
Course Name: The level of course
you are going to instruct.

**Training Number:** System Generated **Location:** The location field is the name of the program hosting the course. Select from drop down. If you do not see your program in the list contact the bureau to request your program be added.

**Trainer:** This field is to identify the course coordinator.

**Co-Course Coordinator:** You add anyone who is going to co-coordinate the course.

**Medical Director:** Select medical director from the drop down. If your medical director is not listed add their name to the internal notes at the bottom.

**Description:** This is your chance to sell your course! Make a good description of the course and list how to contact you for registration.

Sample Description: Emergency Medical Technicians provide out of hospital emergency medical care and transportation for critical and emergent patients who access the emergency medical services (EMS) system. EMTs have the basic knowledge and skills necessary to stabilize and safely transport patients ranging from non-emergency and routine medical transports to life threatening emergencies. Emergency Medical Technicians function as part of a comprehensive EMS response system, under medical oversight. This course will teach students how to gain the necessary knowledge and skills to become an EMT!

For Registration information visit our website: bemsp.utah.gov or contact us at <a href="mailto:ems@utah.gov">ems@utah.gov</a>

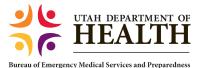

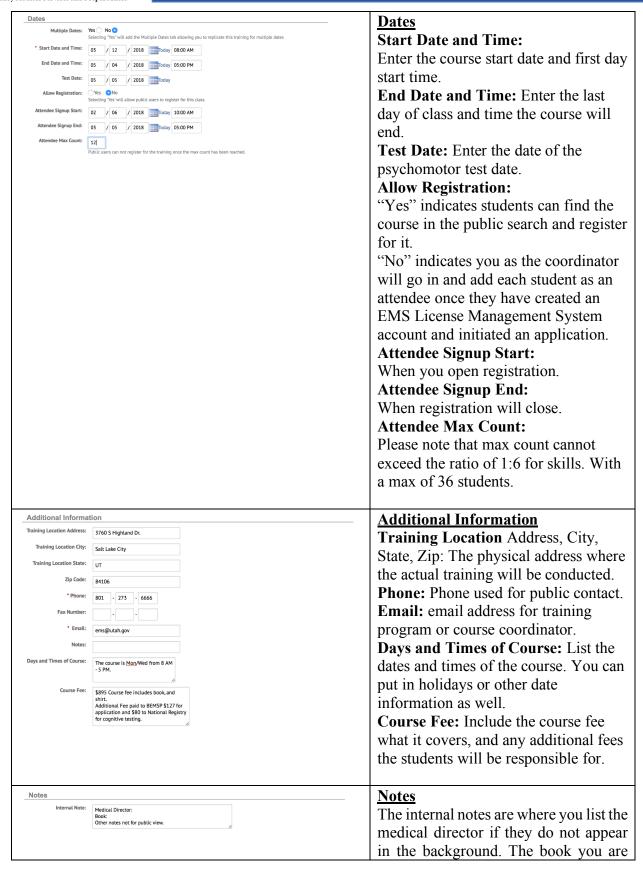

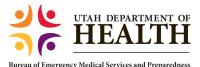

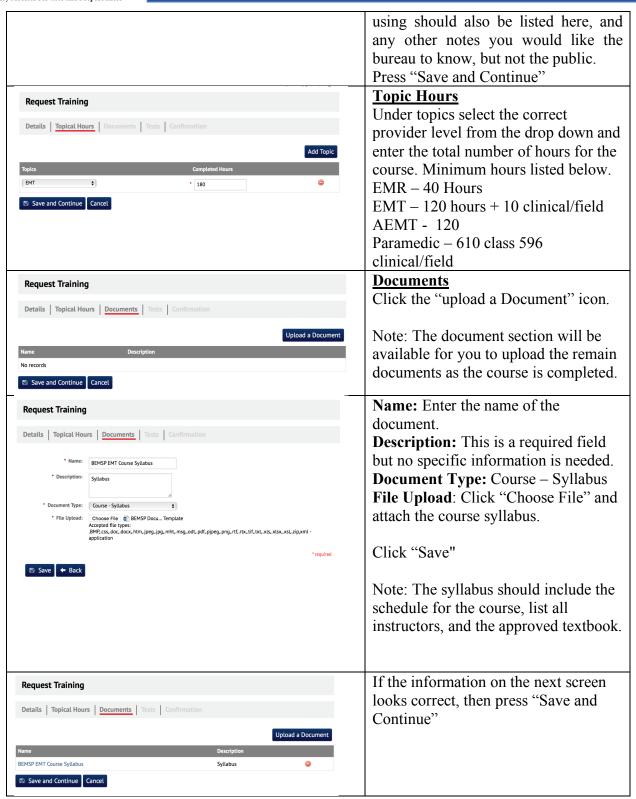

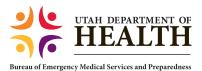

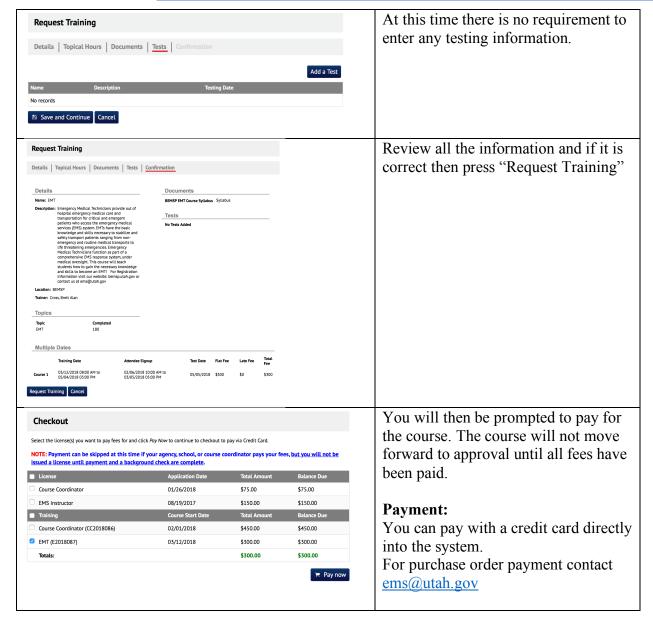

A few reminders for you to consider when entering a course.

- 1. The course fee must be paid 30 days prior to the start of the class or a late fee will be applied. The fee is based on the current fee schedule and can be found on the website.
- 2. Once you save a course you cannot modify the information. You can however still upload documents and manage the roster.
- 3. Please make every effort to have the entire application complete including the course syllabus when applying to make the approval process happen more quickly. The courses will not be approved until all of the required documentation is submitted and fees are paid.

(Rev 2/12/18)